### technische universität dortmund

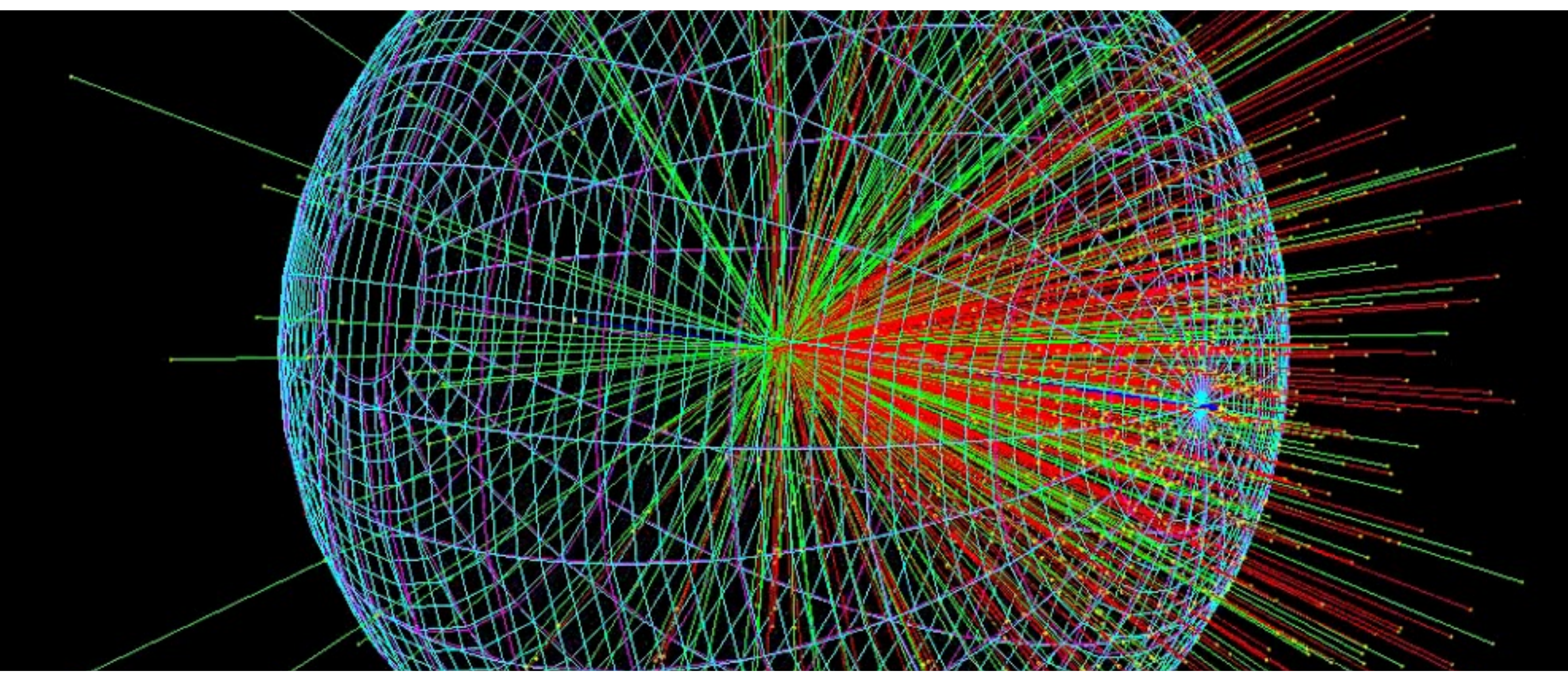

## Einführung in Geant4 (und C++)

Henning Manke | henning.manke@tu-dortmund.de Programmierkurs 2020 | Datum

$$
\left(\frac{1}{2} + \frac{1}{2}\right)
$$

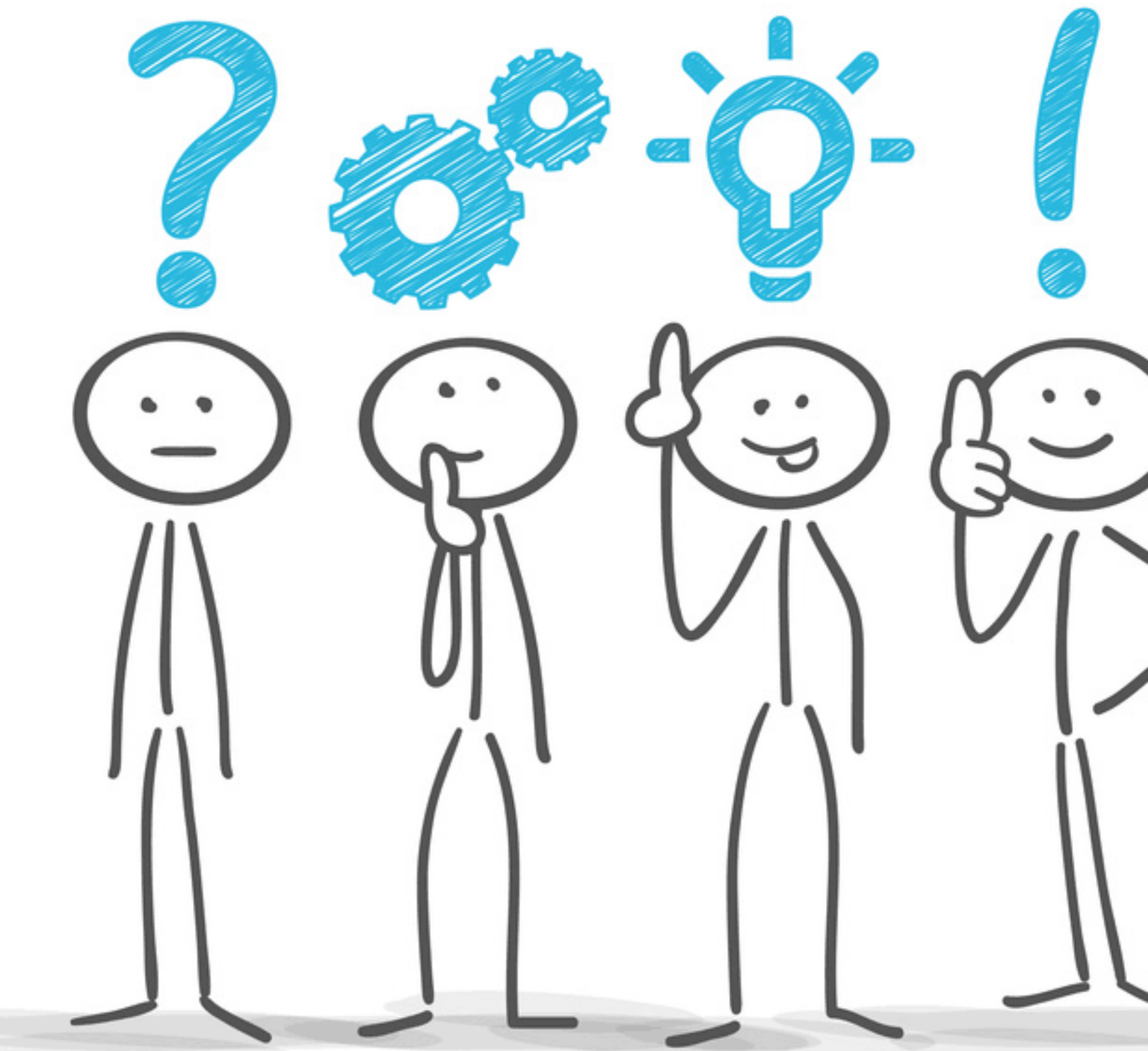

© Matthias Enter

- ‣ Kein klassischer Vortrag, Mitmachen und Ausprobieren (auch währenddessen) ist explizit erwünscht!
- ‣ Dieser Kurs soll die Grundlagen zur Simulation mit GEANT4 vermitteln
- ‣ Stellt Fragen! Ich verurteile niemanden und "dumme Fragen" gibt es nicht

## Ziel des Kurses

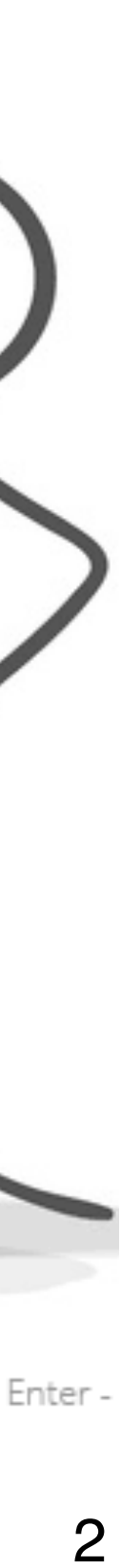

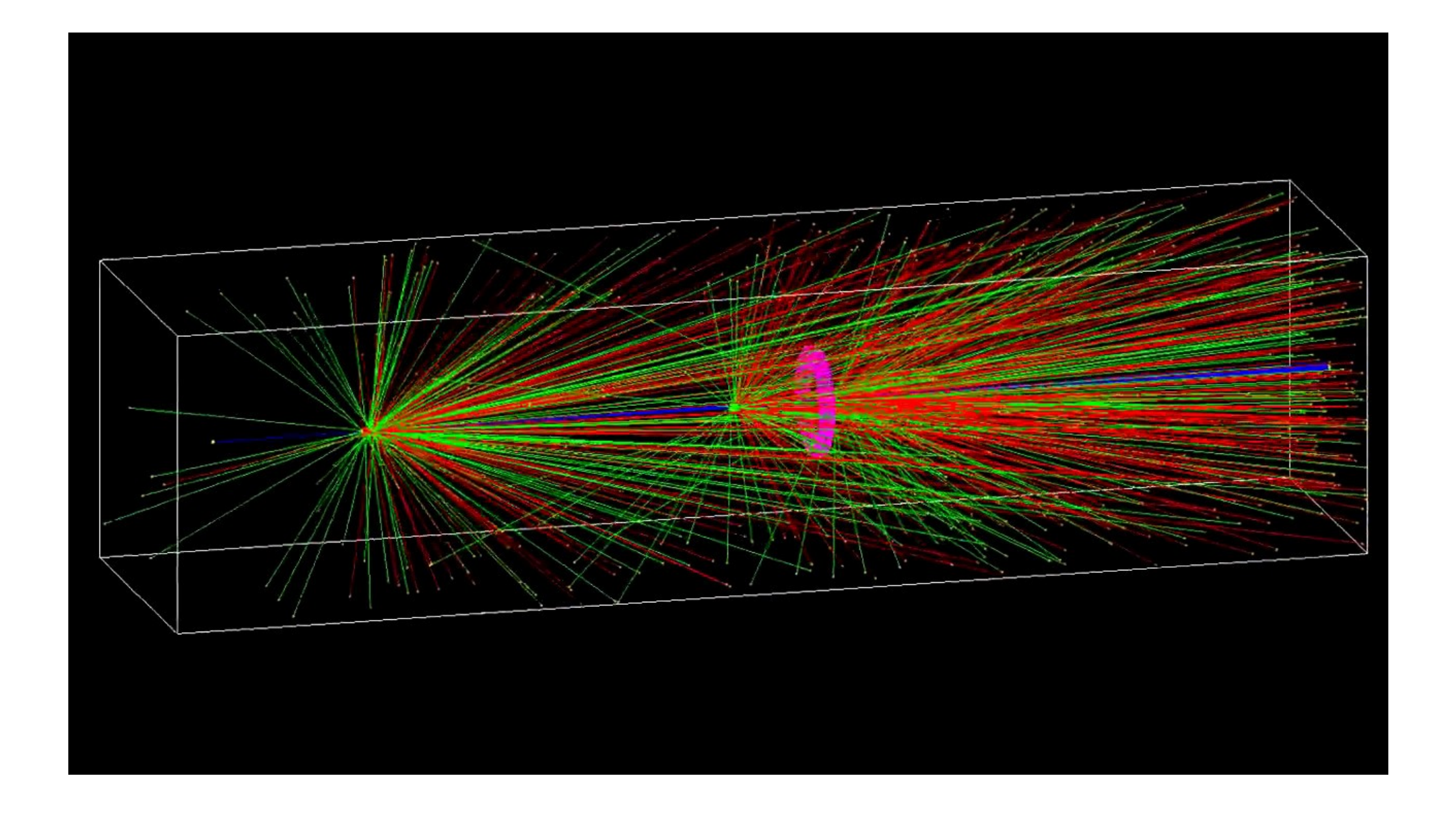

## Grundlagen

- ‣ Plattform zur Simulation von Teilchen
- ‣ Monte-Carlo-Methode —> große Statistik notwendig
- ‣ Für Hochenergiephysik entwickelt
	- Kann für niederenergetische Teilchen angepasst werden
- ‣ In C++ geschrieben
- ‣ Virtuelle Realität
	- Teilchen, Geometrie und Materialien de finieren
- 
- ‣ Datennahme Beispielsweise Aufnahme von Dosisverteilungen

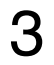

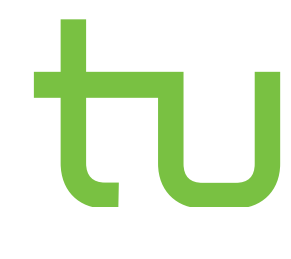

### Installation

- ‣ [Anleitung](https://nextcloud.e5.physik.tu-dortmund.de/index.php/s/qCfnnATxGrLStcN) folgen
- ‣ Installation geschieht übers Terminal mit Cmake & Make
- ‣ Voraussetzungen: C++ Compiler (XCode), Xquartz (statt X11), CMake, QT
- ‣ Options setzen (vorher bedenken)
	- Install\_Data, X11, QT, ... (Clang, Compiler)
- ‣ Zeit einplanen!

4

cmake ~/Geant4/geant4.10.6 -DCMAKE INSTALL PREFIX=~/geant4-.10.6-

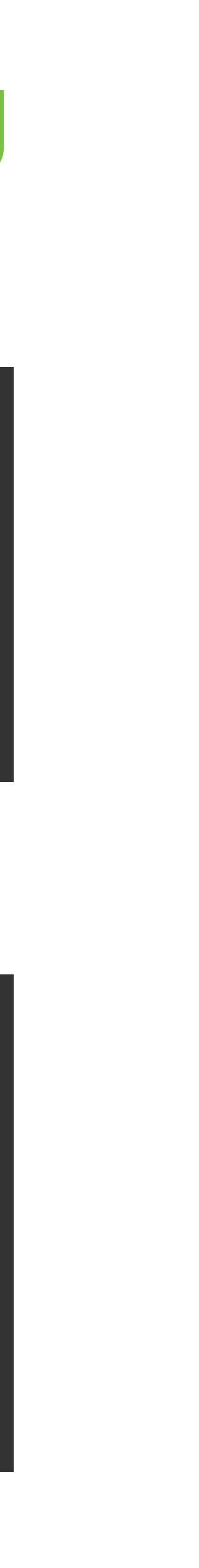

# Installation (Beispiel für Version 10.6 in ~/Geant4/…)

- brew install cmake
- brew cask install xquartz
- brew install qt
- brew install xerces-c
- xcode-select --install
- ‣ Download der neuesten Version: http://geant4.web.cern.ch/support/download
- ‣ Entpacken und den Ordner in ~/Geant4/ kopieren

cd ~/Geant4/ mkdir geant4.10.6-build && cd geant4.10.6-build install -DGEANT4\_INSTALL\_DATA=ON -DGEANT4\_USE\_OPENGL\_X11=ON -DGEANT4\_USE\_QT=ON -DGEANT4\_USE\_GDML=ON make -j4 && make install

5

atsplay(B, &verte

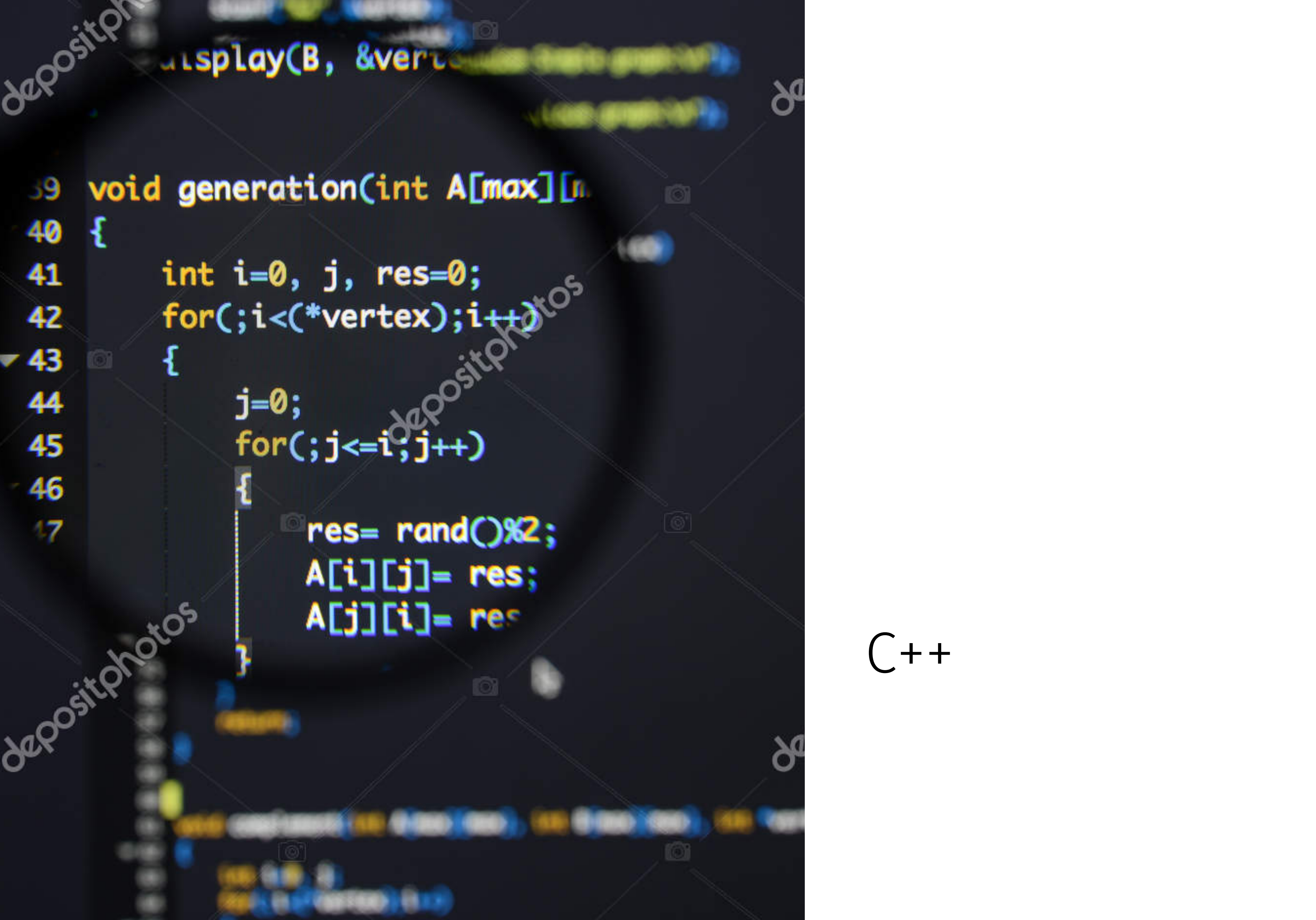

 $\epsilon$ 

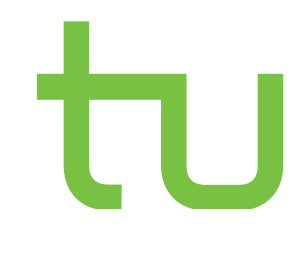

## $C++$

- ‣ Höhere Programmiersprache
- ‣ Sowohl objektorientierte als auch maschinennahe Programmiersprache

### ‣ Pros:

- verbreitet
- gut dokumentiert
- potentiell sehr effizient
- ‣ Cons:
	- komplex (da abwärtskompatibel bis C -> sehr viele Inkonsistenzen)
	- Absolute Kontrolle und Performance <—> Einfachheit der Sprache
	- viele Wege führen nach Rom (aber welcher ist der schnellste?)

7

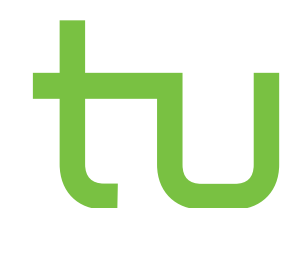

- ‣ Gliederung:
	- Compileranweisungen (z.B. #include = Einbindung von Bibliotheken)
	- Hauptprogramm
		- Main wird automatisch ausgeführt
- ‣ Kommentare
	- // einzeiliger Kommentar
	- /\* mehrzeiliger Kommentar \*/

## C++ - Programmaufbau

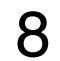

### #include <iostream> **int** main() {  $x = y+2;$  $x++;$ **return** x }

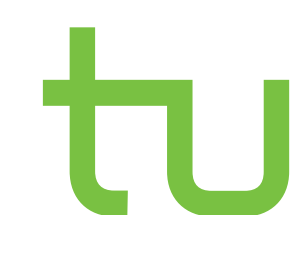

### C++ - Headerdateien

‣ Enthalten Funktionsdeklarationen und Ähnliches

### ‣ Beispiele:

- #include <iostream> // Textausgabe aus der Standard Template Library
- #include "some\_header.h" // Eigener Header im Quellverzeichnis
- ‣ Der Code der Datei wird vollständig eingebunden und kompiliert
- ‣ Ist in der Standardbibliothek vorhanden, kann in jedem C++ Programm implementiert werden
- ‣ Dateien außerhalb der Standardbibliothek einfach ins gleiche Verzeichnis kopieren und dann einbinden

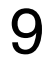

### C++ - Variablendeklaration

- ‣ float = einfache Fließkommazahl
- ‣ unit8\_t = Zahl mit 8Bit
- ‣ bool = True oder False
- $\rightarrow$  int = Ganze Zahlen
- $\blacktriangleright$  char = Einzelnes Zeichen
- $\triangleright$  static const = Konstante
- ‣ string = Zeichenkette

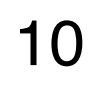

**float** Helligkeit = 0.5;  $$ **bool** WW = **false**; **int** modus = 5; **char** delimeter[] = ","; **char** mystring[11] = "Jetzt klappts"; **static const uint16\_t** Es[2] = {0,1}; // string funktioniert erst nach Einbinden der Klasse "string"

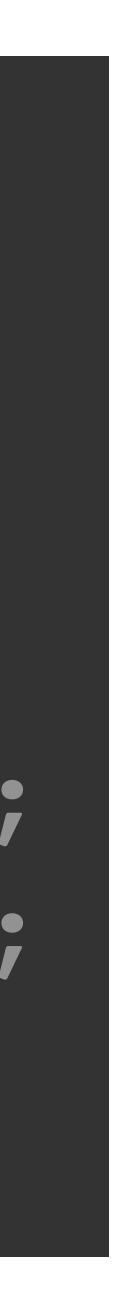

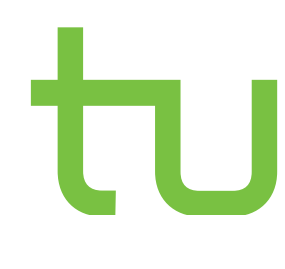

### C++ - Schleifensyntax

```
#include <iostream>
int main()
\overline{\mathcal{K}}for (int i = 0, i < 10, +i)
  {
   std::cout << i << std::endl;
  }
}
```
### ‣ {} rahmen Code ein. Variablen werden anschließend wieder gelöscht bzw. auf ihren

vorigen Wert gesetzt

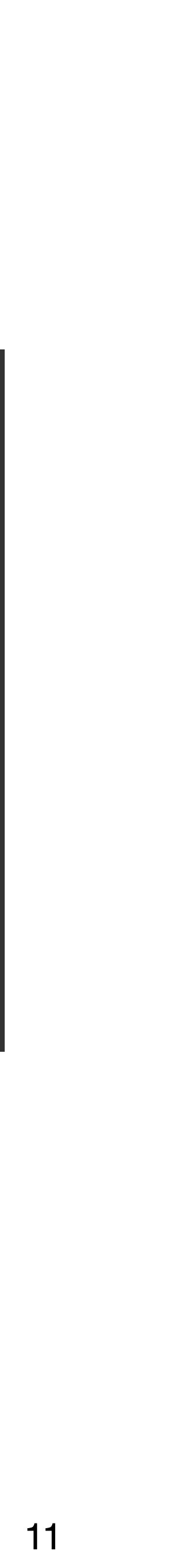

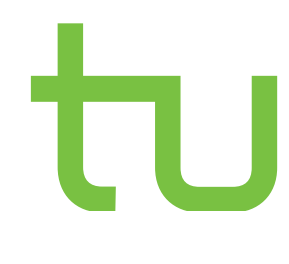

### C++ - Schleifensyntax

- ‣ Vorsicht mit break und continue
	- Break beendet die schleife sofort
	- Continue springt zur nächsten Iteration der Schleife
- 
- ‣ lieber saubere Bedingungen formulieren
- ‣ (oder pragmatisch und vorsichtig verwenden)

‣ Erfüllen zwar ihren Zweck, sind aber für andere Nutzer schwieriger nachzuvollziehen

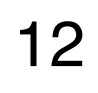

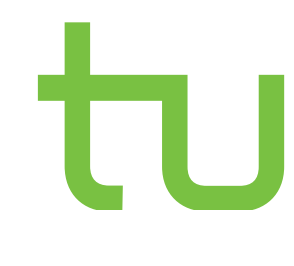

### Gleitkommazahl zwei Integer dividiert wurden  $\overline{\mathtt{mazahl}}$  $\mathtt{maxahl}$

### C++ - Fallen bei Operatoren

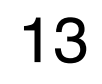

Am Besten alles deklarieren!

**int** main() { }

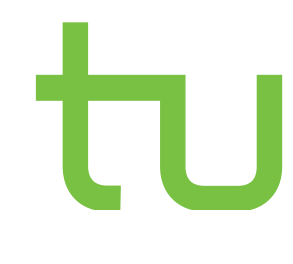

## Zeiger / Pointer

```
#include <iostream>
int main() {
    int Wert; // eine int-Variable
    int *pWert; // eine Zeigervariable, zeigt auf einen int
    int *pZahl; // ein weiterer "Zeiger auf int"
   Wert = 10; \sqrt{2}uweisung eines Wertes an eine int-Variable
```
- ‣ Zeigt auf die Adresse einer Variable
- ‣ Ist abhängig vom Datentyp aber ist selber nur die Adresse
- ‣ Wird mit \* deklariert und mit & nimmt es den entsprechenden Wert an

 pWert = &Wert; // Adressoperator '&' liefert die Adresse einer Variable pZahl = pWert; // pZahl und pWert zeigen jetzt auf dieselbe Variable

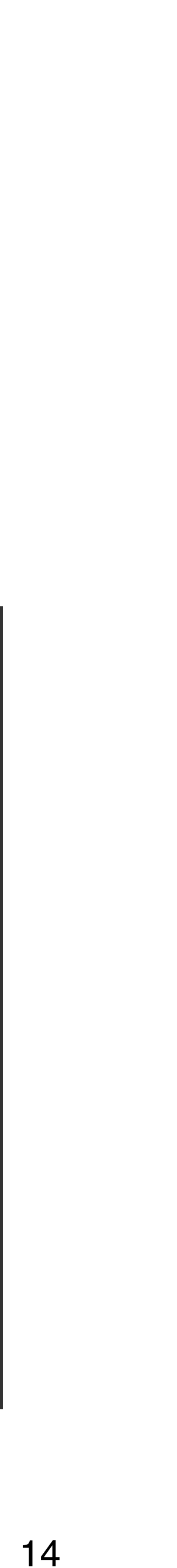

### Referenzen

‣ Zeigen intern auf eine Variable, sprich auf den Speicher

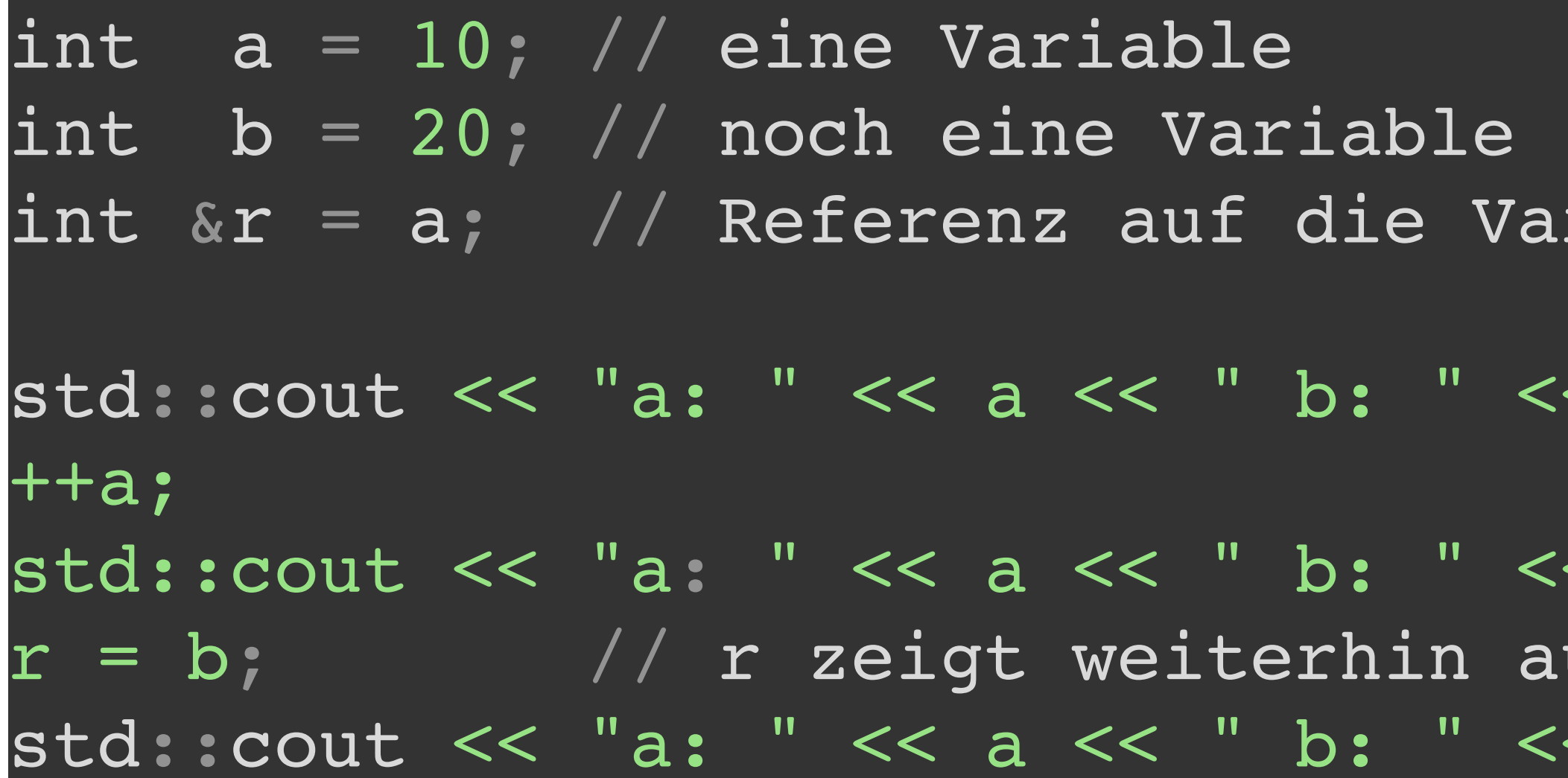

std::cout << "a: " << a << " b: " << b << " r: " << r << std::endl;

std::cout << "a: " << a << " b: " << b << " r: " << r << std::endl; uf a, r (und somit a) wird 20 zugewiesen std::cout << "a: " << a << " b: " << b << " r: " << r << std::endl;

### Ausgabe:

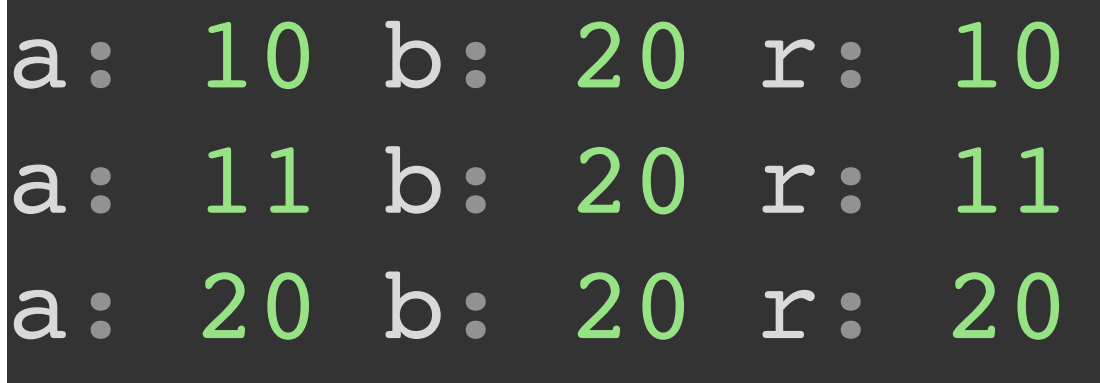

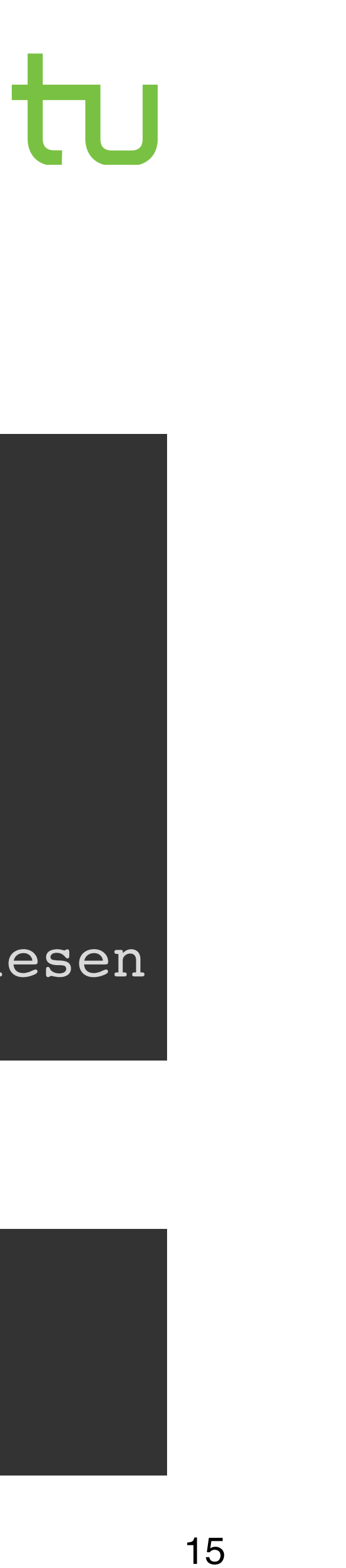

riable a

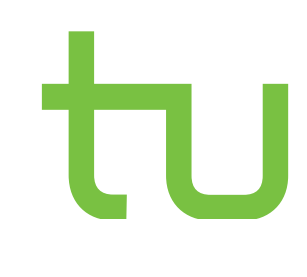

### call-by-value und call-by-reference

• Der Wert der Variable wird an die Funktion übergeben und explizit woanders gespeichert

- ‣ call-by-value:
	-
	- Innerhalb der Funktion wird der Wert verändert, außerhalb nicht
- ‣ call-by-reference
	- Die Adresse der Variable wird an die Funktion übergeben
	- Änderungen in der Funktion wirken sich global auf die Variable aus

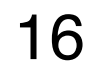

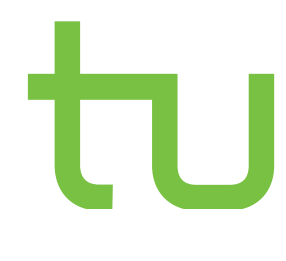

### Klassen

- ‣ Klare Trennung von verschiedenen Zugriffen auf Daten
- ‣ Hierarchie innerhalb von Klassen möglich
- ‣ Aufbau:
	- Klassendefinition in der .h-Datei:
		- Festlegung von Eigenschaften und Methoden
	- Definition der Methoden in der .cpp-Datei

### 17

## Dynamische Speicherzuweisung

- ‣ Variable wird innerhalb einer Funktion initialisiert
	- Wert geht anschließend verloren
- ▶ Speicher "reservieren" mit new,
	- Abhängig vom Datentyp und von der Länge des Arrays
	- gelöscht werden

• Werte gehen nicht verloren, bis das Programm vollständig durchlaufen ist, oder explizit

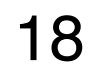

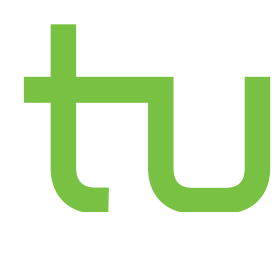

### Dot- und Arrow-Operator

- ‣ Mit dem Dot-Operator kann auf einen Member einer Klasse zugegriffen werden
- ‣ Wird ein Pointer auf verwendet, vereinfacht der Arrow-Operator die Lesbarkeit

```
class Car
\{public:
  int number;
  void Create()
  {
    cout << "Car created, number is: " << number << "\n" ;
  }
};
int main() {
  Car x;
  x.number = 123;
  x.Create();
  Car *y; // declare y as a pointer which points to a Car object
  y = \alpha x; // assign x's address to the pointer y
  y->number = 456; // this is equal to (*y).number = 456;
  y->Create();
}
```
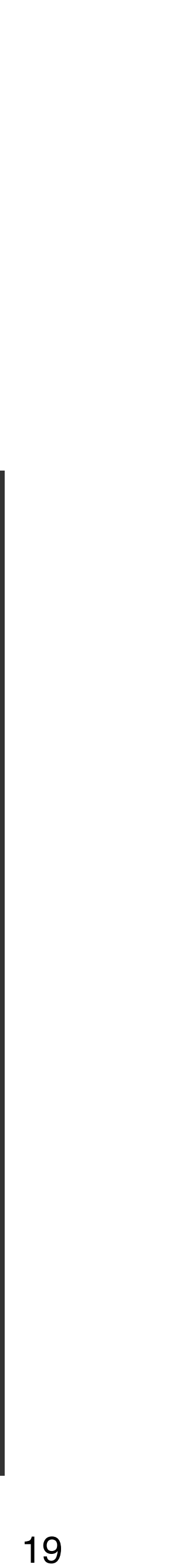

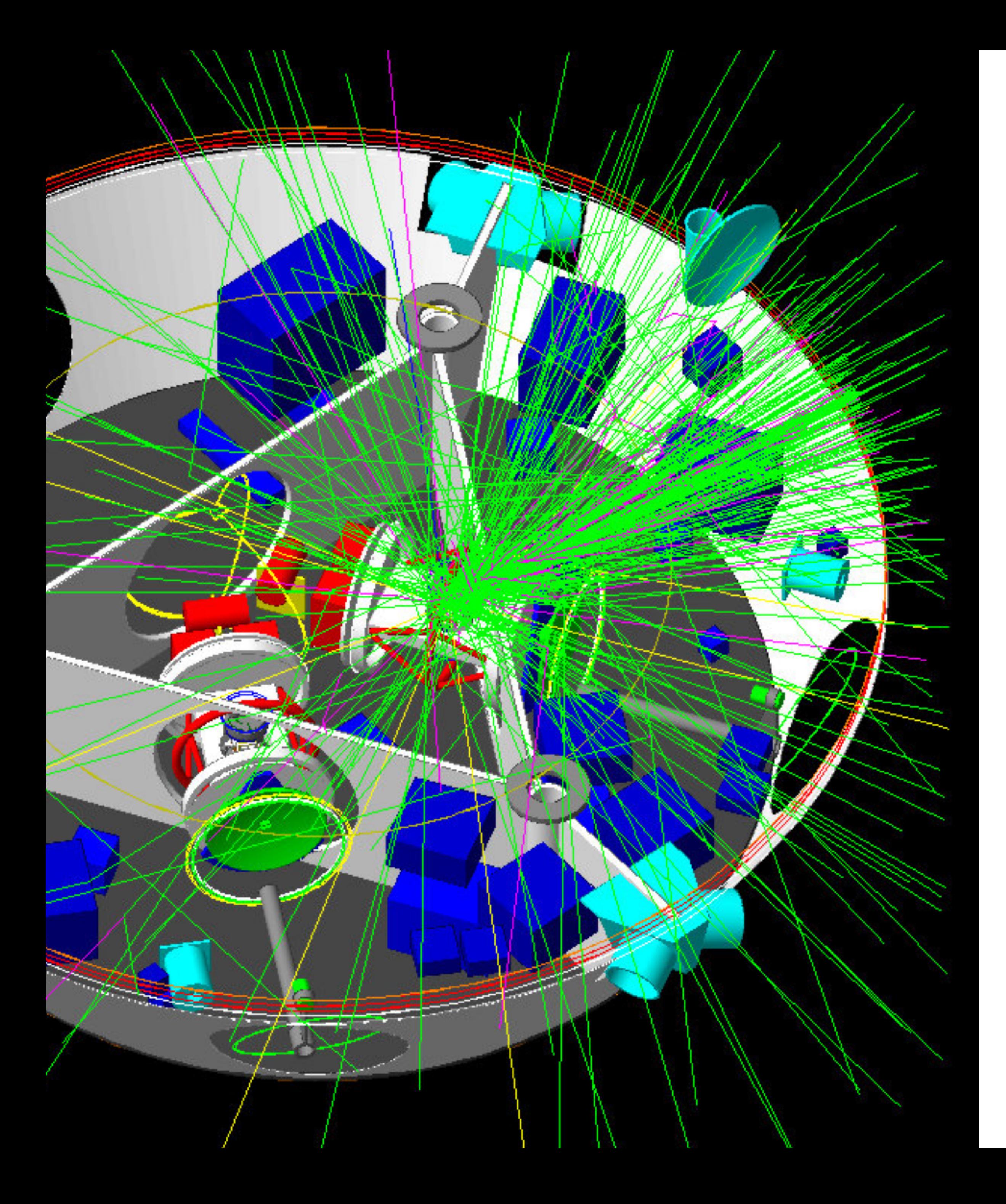

## Zurück zu Geant4

### Geant4 - Verlauf

- $\blacktriangleright$  Initialization
	- Material/Geometrie
	- Teilchen/Prozesse/WW-Querschnitte
	- Welche Informationen will ich "scoren"?
- ‣ BeamOn
	- Teilchen werden losgeschickt -> Events
	- Mit wenigen Teilchen anfangen, Zeit stoppen, mit Sicherheitssaum hochrechnen
- ‣ Datenauslesen

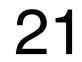

- ‣ Links:
	- [Offizielle Dokumentation zu Geant4](https://geant4.web.cern.ch/support/user_documentation)
	- [Schönes Tutorial mit vielen](https://www-zeuthen.desy.de/geant4/g4course2011/day1/overview.html)  [Beispielaufgaben](https://www-zeuthen.desy.de/geant4/g4course2011/day1/overview.html)
	- [Vortrag der Geant4 Programming](https://agenda.infn.it/event/9689/contributions/81067/attachments/58636/69140/materials-and_geometry.pdf)  **[School](https://agenda.infn.it/event/9689/contributions/81067/attachments/58636/69140/materials-and_geometry.pdf)**
	- [Veröffentlichte CCB-Simulation](https://github.com/hrsommer/ccb-plaque-simulation)
	- Präsentation über [Materialdefinitionen](https://indico.cern.ch/event/776050/contributions/3237934/attachments/1781019/2897452/MaterialsSaoPaulo.pdf)

## Aufbau und Durchführung einer Simulation

\$ source /PathTo/Geant4/geant4-install/bin/geant4.sh ### lädt die Einstellungen und Pakete ### kann auch in die bash\_profile

- ‣ Geant4 einbinden
- ‣ In den build-Ordner navigieren
- ‣ CMake
- ‣ Make
- ‣ Main-Datei ausführen

‣ Warnings kontrollieren und gegebenenfalls beheben, Errors beheben

\$ cmake -DGeant4\_DIR=/PathTo/geant4-install/lib/Geant4 /PathTo/Simulation ### alias in bash\_profile erspart die flag

 $$$  make  $-jN$ ### N = Anzahl verwendeter CPU-Kerne, meist 4

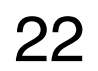

\$ mkdir /PathTo/Simulation-build \$ cd /PathTo/Simulation-build ### wechseln in einen Build-Ordner

\$ ./mainDatei ### Ausführen der Simulation mit Visualisierung

\$ ./mainDatei runfile.mac ### Ausführen der Simulation ohne Visualisierung mit ### vorgefertigtem Skript

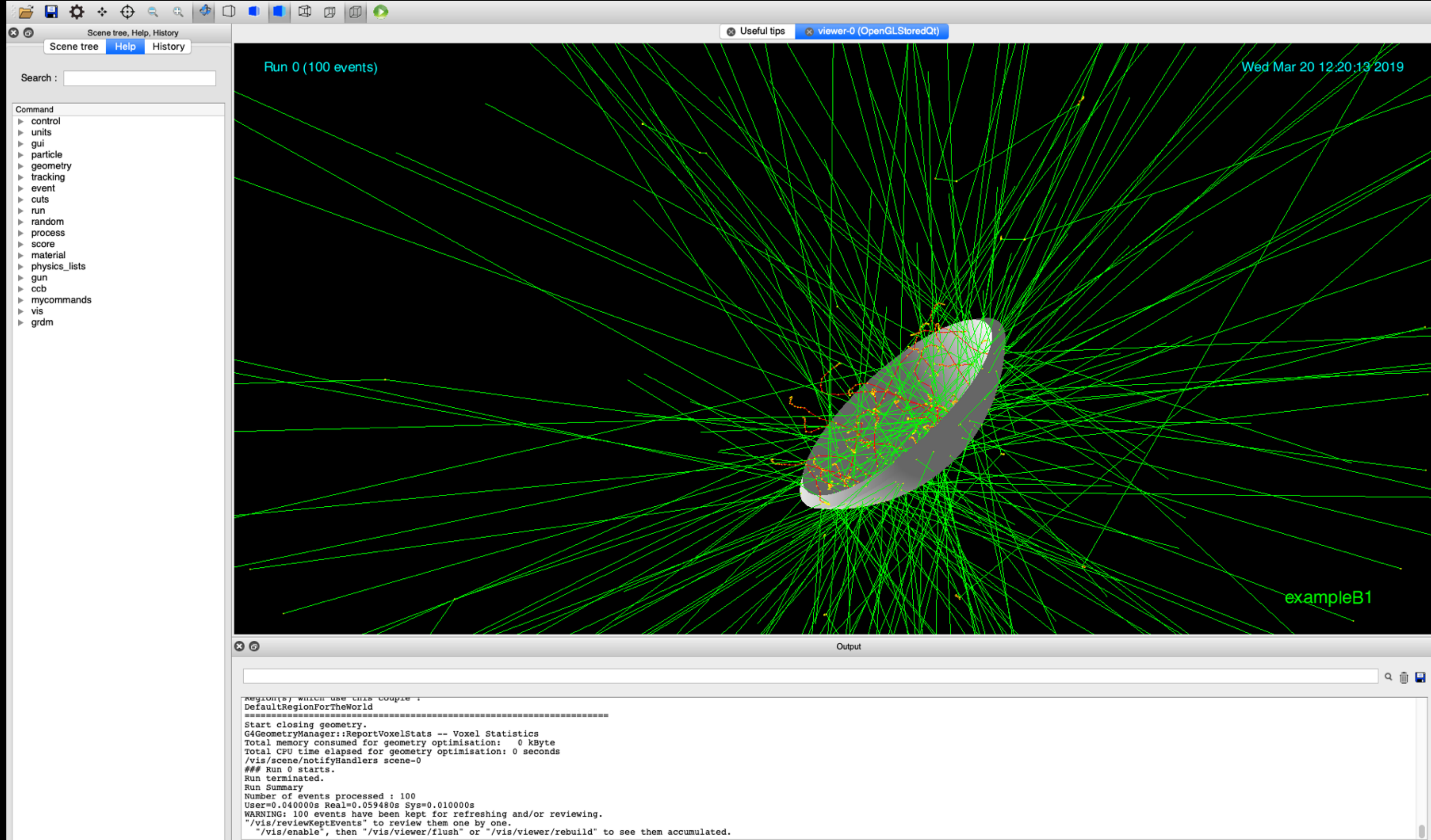

Session :

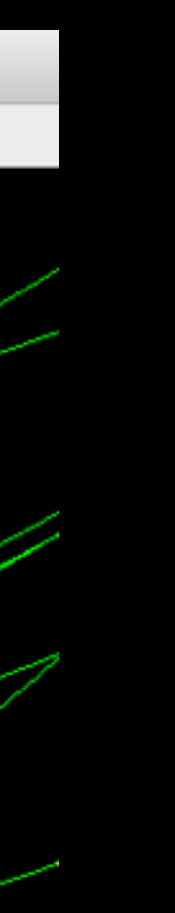

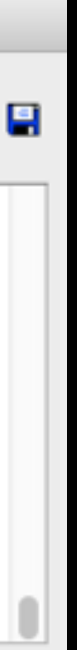

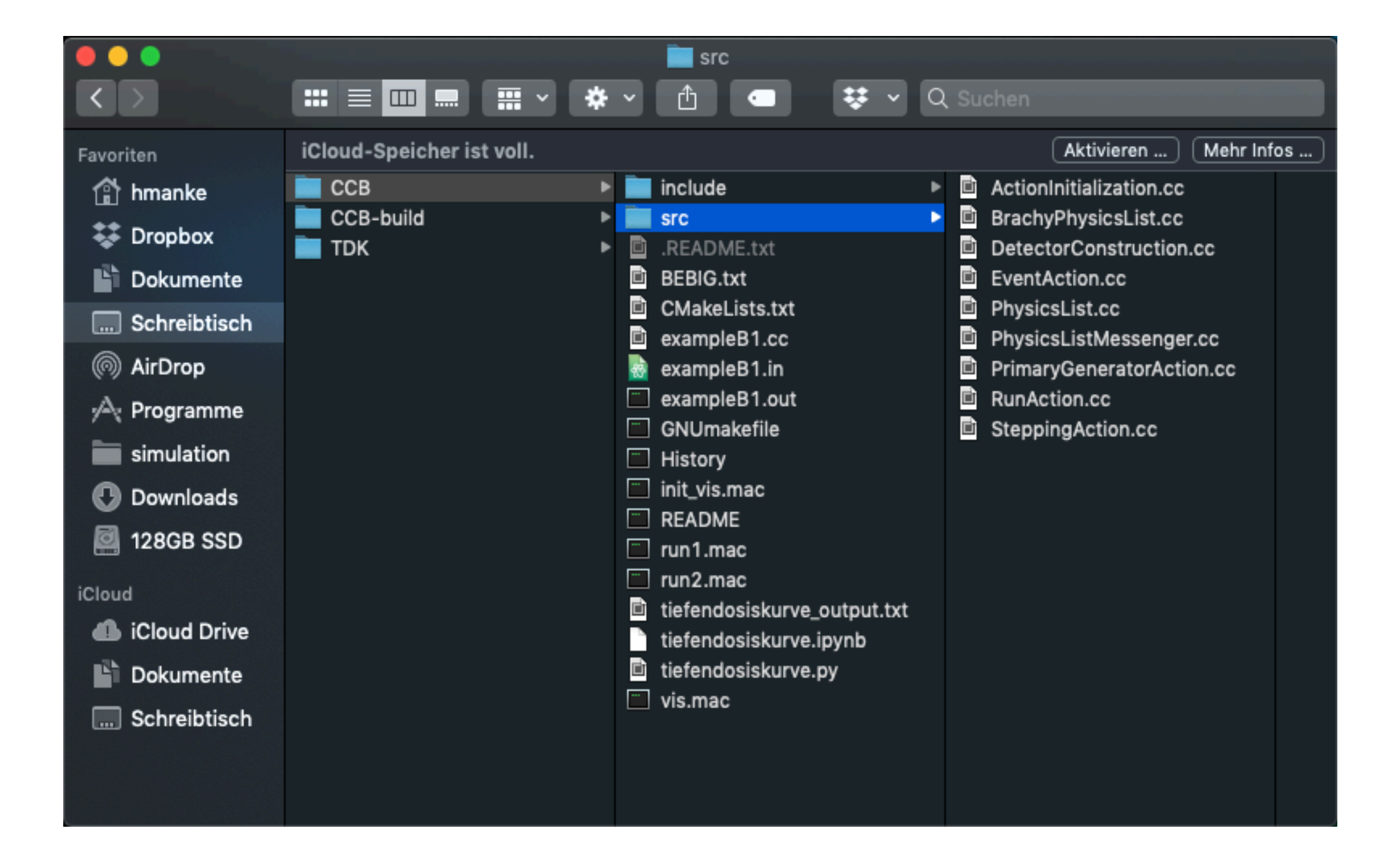

### User classes

- ‣ Initialization classes
	- G4VUserDetectorConstruction
	- G4VUserPhysicsList
- ‣ Action classes
	- G4VUserPrimaryGeneratorAction
	- G4UserRunAction
	- G4UserEventAction
	- G4UserStackingAction
	- G4UserTrackingAction
	- G4UserSteppingAction
- ‣ Jeweils die .cc Dateien im src-Ordner

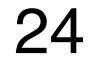

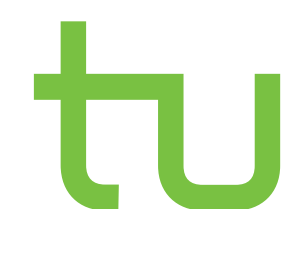

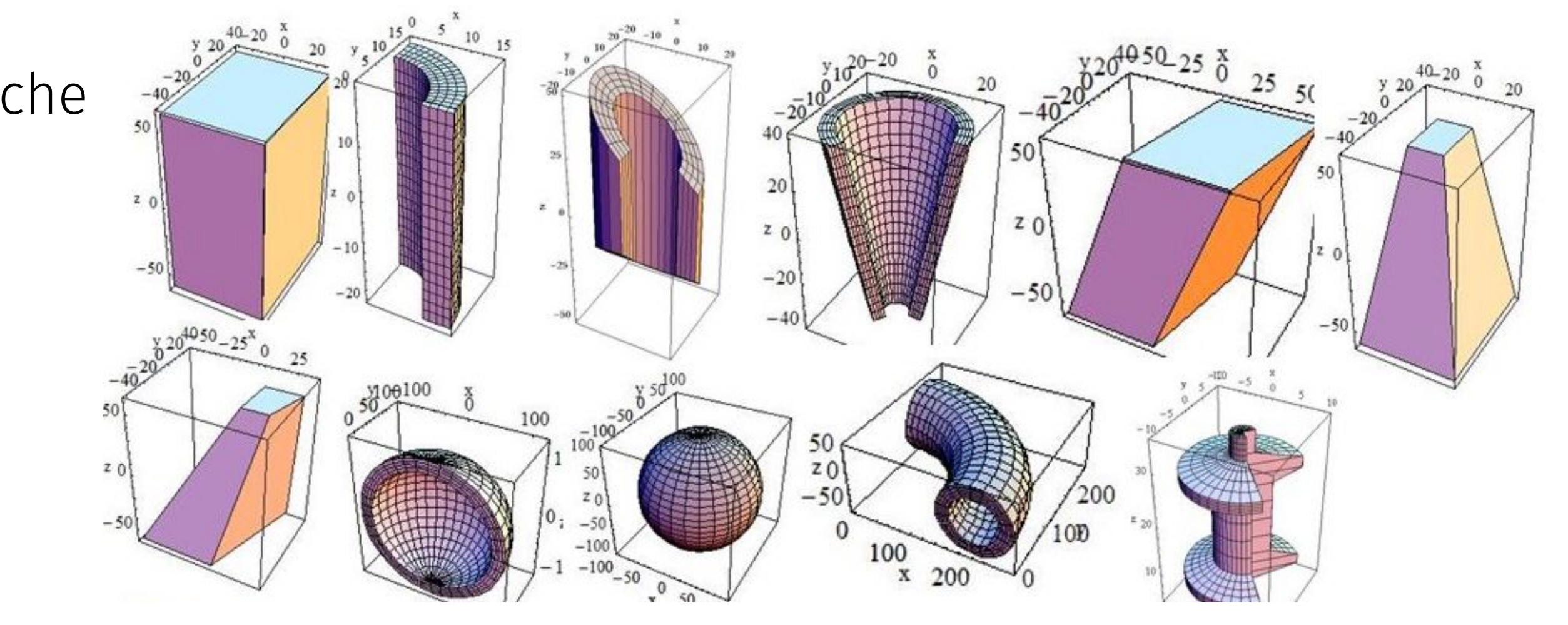

### DetectorConstruction

- ‣ Construct()
	- Materialien definieren Volumen definieren
	- - Solids (Form, Maße)
		- Logical (Eigenschaften wie Material, Magnetische Felder, Sensitivität)
		- Physical (Position und Rotation)
		- Hierarchischer Aufbau (Welt à Volumen à Tochtervolumen)
- ‣ Visualisierung (Farben festlegen)
- ‣ Boolsche Operationen möglich

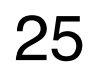

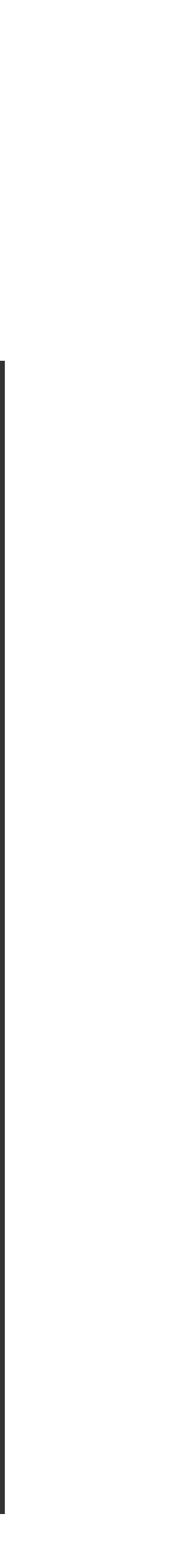

### DetectorConstruction - Beispiel

solidCalorBox = **new** G4Box("CalorBox",CalorBoxX/2.,CalorBoxY/2.,CalorBoxWidthZ/2.); logicCalorBox = **new** G4LogicalVolume(solidCalorBox , VacMaterial, "CalorBox",0,0,0); physiCalorBox = **new** G4PVPlacement(0, // no rotation positionCalorBox, // at (x,y,z) logicCalorBox, // its logical volume "CalorBox", // its name logicWorld, // its mother volume **false**, // no boolean operations 0); // copy number

G4ThreeVector positionCalorBox = G4ThreeVector(0,0,0);

26

### Materialien

- ‣ Datenbanken
- ‣ Aus Elementen oder bekannten Materialien zusammensetzen und neu definieren
- ‣ Dichte neu zuweisen

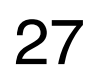

### G4double fractionmass;

 $G4Material* Air =$ 

 $G4Material* lAr =$ 

```
manager->FindOrBuildMaterial("G4_AIR");
manager->ConstructNewGasMaterial("Air20", "G4_AIR",
293.*kelvin, 1.*atmosphere);
```

```
manager->FindOrBuildMaterial("G4_lAr");
G4Material* 1ArEm3 =new G4Material("liquidArgon", density= 1.390*g/cm3,
   ncomponents=1);
   lArEm3->AddMaterial(lAr, fractionmass=1.0);
```
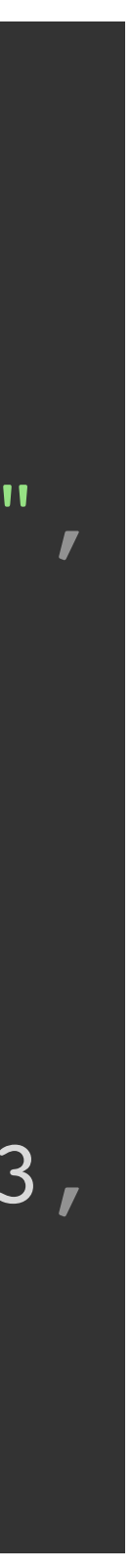

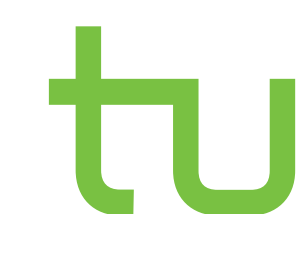

## PhysicsList

- ‣ Physikalische WW, Querschnitte, … definieren
- ‣ Alles was ihr braucht ist quasi schon implementiert, bis auf niederenergetische Prozesse (—> Einbinden der BrachyPhysicsList)
- ‣ Verschiedene Simulationsalgorithmen (Single oder Multiple-Scattering)
	- Kompromiss aus geforderter Rechenpower/Zeit und Genauigkeit
	- Auch für alle Sekundärteilchen müssen Dateien mit Daten eingebunden werden

‣ Insbesondere: Bei der später verwendeten CCB-Simulation könnt ihr den Simulationsalgorithmus wählen!

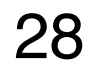

### PrimaryGeneratorAction

### ‣ ParticleDefinition

- Teilchenart, Position, Richtung, Energie, …
- G4ParticleTable à vordefinierte Teilchen
- ‣ ParticleCreation

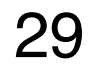

```
B1PrimaryGeneratorAction::B1PrimaryGeneratorAction()
 : G4VUserPrimaryGeneratorAction(),
 fParticleGun(0),
  fEnvelopeBox(0)
{
 G4int n particle = 1; fParticleGun = new G4ParticleGun(n_particle);
  G4ParticleTable* particleTable = G4ParticleTable::GetParticleTable();
  G4String particleName;
  G4ParticleDefinition* particle
    = particleTable->FindParticle(particleName="gamma");
  fParticleGun->SetParticleDefinition(particle);
  fParticleGun->SetParticleMomentumDirection(G4ThreeVector(0.,0.,1.));
  fParticleGun->SetParticleEnergy(6.*MeV);
}
void B1PrimaryGeneratorAction::GeneratePrimaries(G4Event* anEvent)
{
 G4double envSizeXY = 0;G4double envSizeZ = 0;G4double size = 0.8;
 G4double x0 = size * envsizeXY * (G4UnitformRand() - 0.5);G4double y0 = size * envSizeXY * (G4UniformRand() - 0.5);
 G4double z0 = -0.5 * envSizeZ;
  fParticleGun->SetParticlePosition(G4ThreeVector(x0,y0,z0));
```
fParticleGun->GeneratePrimaryVertex(anEvent);

}

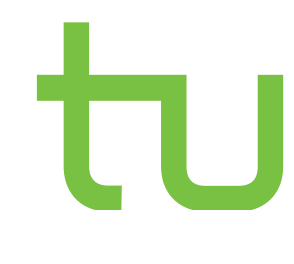

### Hauptprogramm

- ‣ G4RunManager
- ‣ Andere Klassen einbinden
	- BrachyPhysicsList.hh (!!!)
- ‣ setSeed (müssen bei statistischen Simulationen voneinander abweichen!)
- ‣ PhysicsList und damit den Simulationsalgorithmus bewusst wählen
- ‣ Visualisierung oder keine Visualisierung
- ‣ Und vieles mehr …

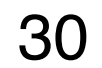

## Befehle geben

- ‣ Interaktiv in der GUI
	- Einzeln eingeben und abschicken
		- Tab-Autocomplete
	- Direkte Visualisierung
	- Super zum Kontrollieren
- ‣ Batch
	- Macro-Datei erstellen und durchlaufen lassen
	- Gut zum Ergebnisse produzieren
	- SetSeeds Zahl1 Zahl2
	- Scoring Meshes
	- beamOn
	- Score

```
### Kommentierung im Runfile mit #
/run/beamOn 100 
### erzeugt 100 Teilchen gemäß Primary Generator 
### Action
/control/execute/ file.txt
### führt ein komplettes File mit allen Befehlen
```
### aus

### Viele weitere Befehle findet ihr in unseren ### Files

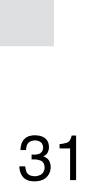

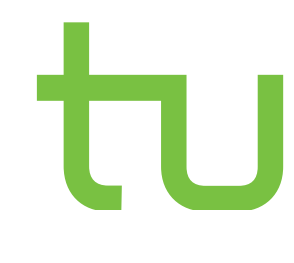

## Aufgaben

- 1. Kopiert euch das Beispiel /PathTo/geant4.10.05-install/share/Geant4-10.6.0/examples/basic/B1 an einen beliebigen Ort und führt es aus
- 2. Öffnet die Datei /B1/src/B1DetectorConstruction.cc
	- I. Verändert nach Belieben die Volumen shape1 und shape2
	- II. Fügt eine neue Geometrie ein (hohle Halbkugel, Material: Silber)
	- III. Anmerkung: Cmake nach jedem Hinzufügen von Dateien, dabei CmakeLists.txt im Auge behalten. Make nach jeder Änderung innerhalb von Dateien
- 3. Öffnet die Datei /B1/src/B1PrimaryGeneratorAction.cc
	- I. Ändert Energie, Richtung und Startposition der Teilchen.

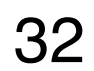

## Aufgaben

- 5. Öffnet die Datei /B1/run1.mac und macht euch mit den Befehlen vertraut
	- I. Führt in der Konsole ./exampleB1 run1.mac aus
	- II. Fügt der Datei einen sogenannten Command based Scorer hinzu:

*/score/create/boxMesh boxMesh\_1 /score/mesh/boxSize 5. 5. 5. Cm /score/mesh/nBin 1 1 1 /score/mesh/translate/xyz 0 0 0 cm /score/quantity/doseDeposit dDep /score/close*

*#/score/drawProjection boxMesh dDep #/score/colorMap/setMinMax ! 0.01 0.99*

*/score/dumpAllQuantitiesToFile boxMesh Scorer\_run1.txt*

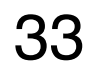

### ‣ Links:

- [Offizielle Dokumentation zu Geant4](https://geant4.web.cern.ch/support/user_documentation)
- Schönes Tutorial mit vielen [Beispielaufgaben](https://www-zeuthen.desy.de/geant4/g4course2011/day1/overview.html)
- [Vortrag der Geant4 Programming](https://agenda.infn.it/event/9689/contributions/81067/attachments/58636/69140/materials-and_geometry.pdf)  **[School](https://agenda.infn.it/event/9689/contributions/81067/attachments/58636/69140/materials-and_geometry.pdf)**
- [Veröffentlichte CCB-Simulation](https://github.com/hrsommer/ccb-plaque-simulation)

- 6. Ladet euch die Simulation eines CCB Applikators ‣ Links: herunter
	- I. [Link](https://nextcloud.e5.physik.tu-dortmund.de/index.php/apps/files/?dir=/E5a/Bachelorkurs/2020/Geant4-CCB&fileid=205619)
	- II. Führt die Simulation aus und macht euch mit den Geometrien vertraut
	- III. Schaut euch die erzeugten Partikel an
	- IV. Nehmt mit run1.mac und run2.mac jeweils eine Tiefendosiskurve auf (schaut euch zunächst die Geometrie des Scorers an). Achtet auf die Teilchenzahl (Dauer der Simulation)
	- V. Führt das Skript "tiefendosiskurve.ipynb" aus

## Aufgaben

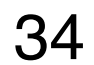

- [Offizielle Dokumentation zu Geant4](https://geant4.web.cern.ch/support/user_documentation)
- [Schönes Tutorial mit vielen](https://www-zeuthen.desy.de/geant4/g4course2011/day1/overview.html)  [Beispielaufgaben](https://www-zeuthen.desy.de/geant4/g4course2011/day1/overview.html)
- [Vortrag der Geant4 Programming](https://agenda.infn.it/event/9689/contributions/81067/attachments/58636/69140/materials-and_geometry.pdf)  **[School](https://agenda.infn.it/event/9689/contributions/81067/attachments/58636/69140/materials-and_geometry.pdf)**
- [Veröffentlichte CCB-Simulation](https://github.com/hrsommer/ccb-plaque-simulation)